# 第47回日本保健医療社会学会大会

# 談話室・懇親会の参加方法

 リモート開催の本大会は「Spatial Chat」による会員の交流の機会を設けました。以下 の説明を参考に、打ち合わせや情報交換にぜひお役立て下さい。

 談話室は会期中開放していますので、懇親会に参加を予定している方は、事前に入室テ ストをするとスムースです。

### ○事前準備

- ・機能の制限があるのでパソコンからの参加をお勧めします
- ・一部のブラウザに対応しないことがあるので、不具合があった場合は別のブラウザで お試し下さい
- ・ハウリング防止のためマイク、イヤホン・ヘッドホンをご使用下さい

#### ○懇親会の参加方法

①大会HPの談話室・懇親会ページの所定の箇所をクリック。

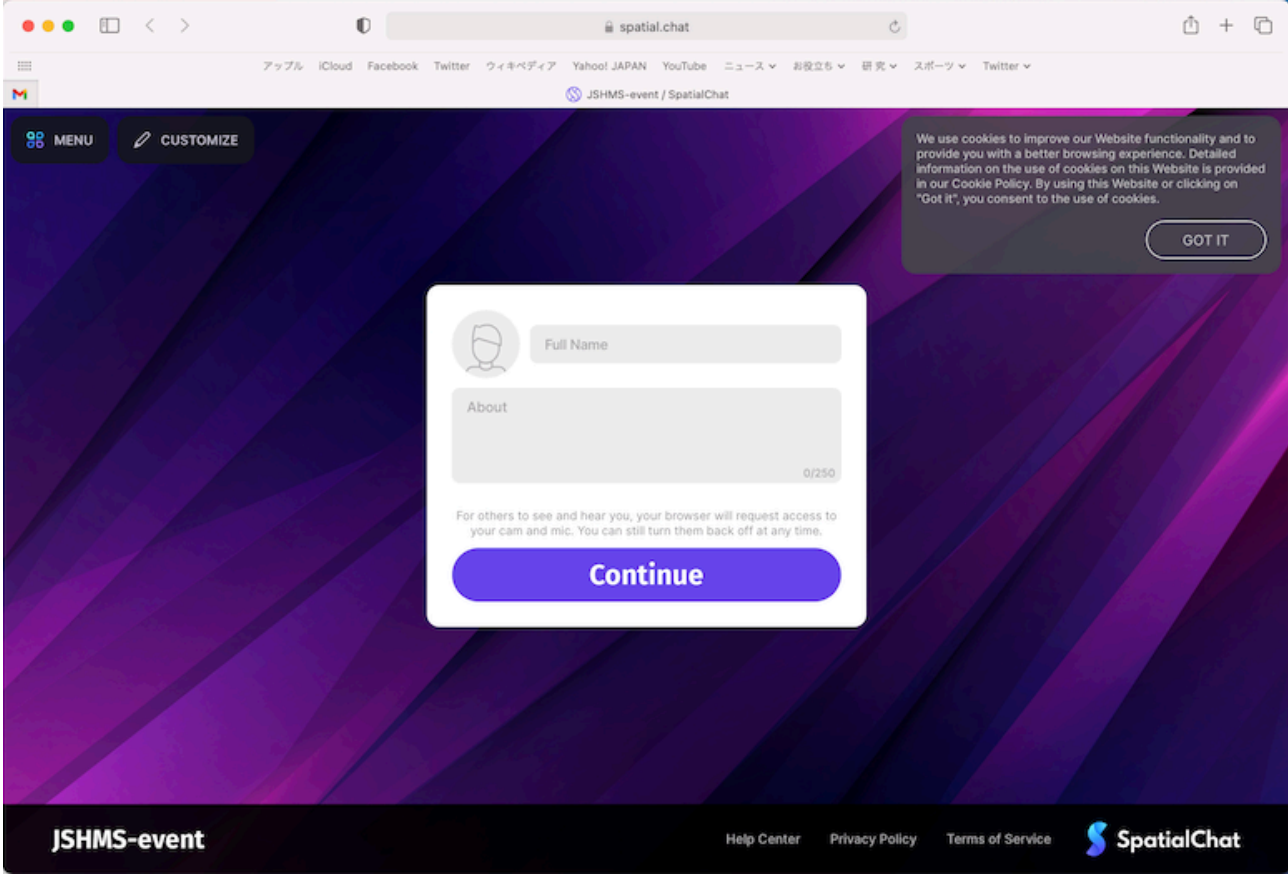

②名前や所属、簡単な自己紹介などを入力し、クッキー設定を了承(got it)する。

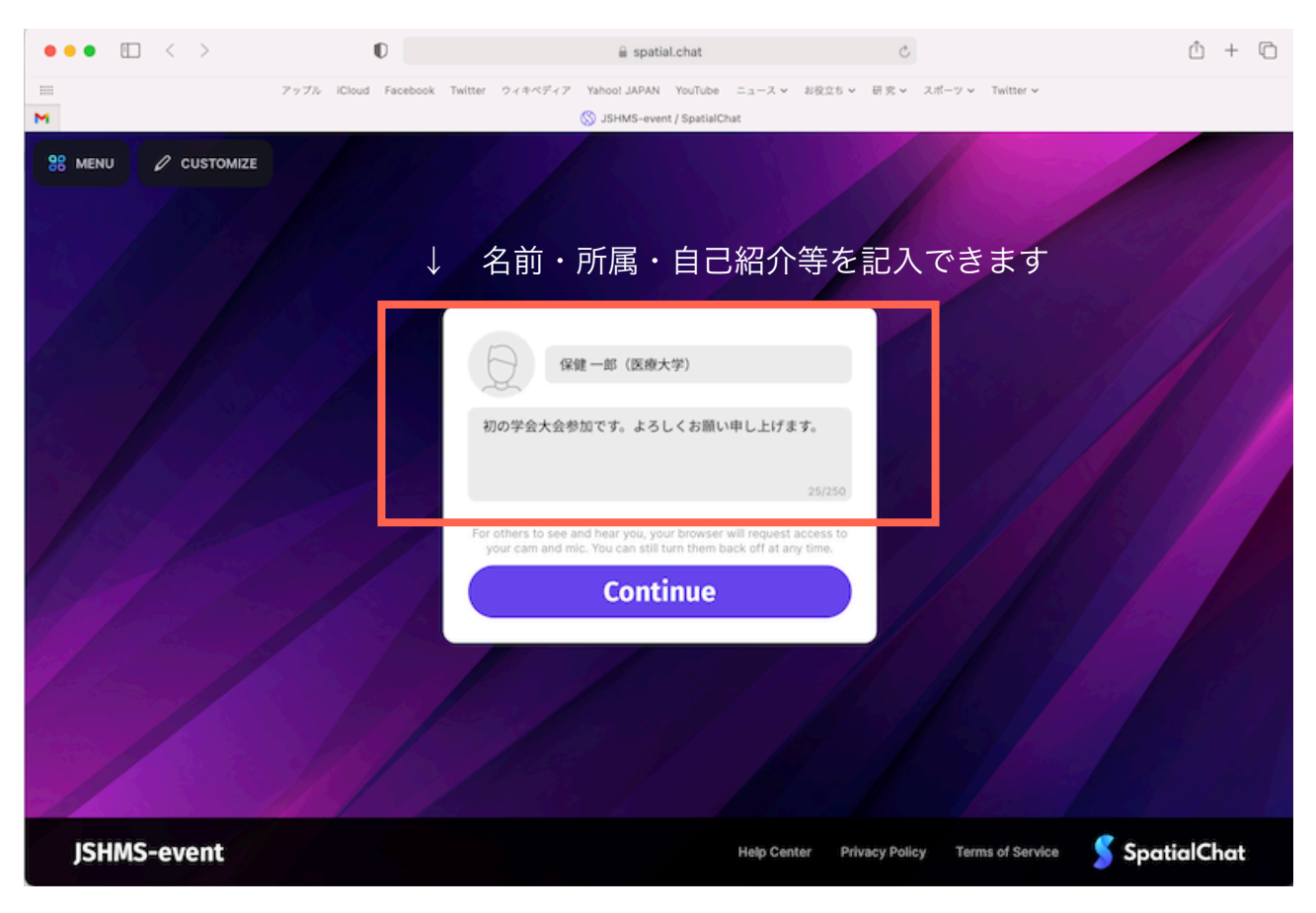

# ③カメラ・マイクを確認してから「join space」をクリック。

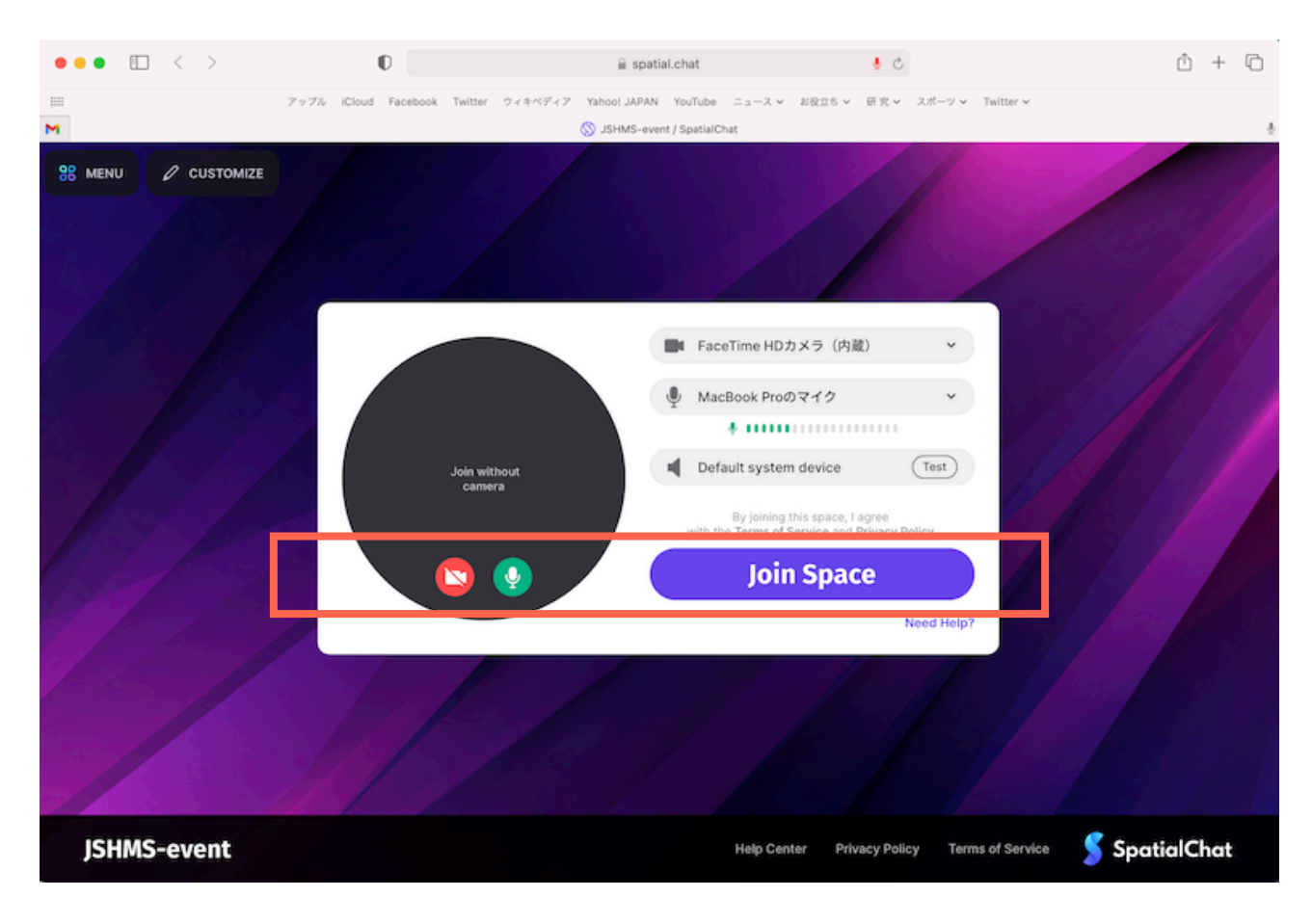

### ④入室すると簡単なインストラクションがあるので自分のアバターの動かし方を確認。

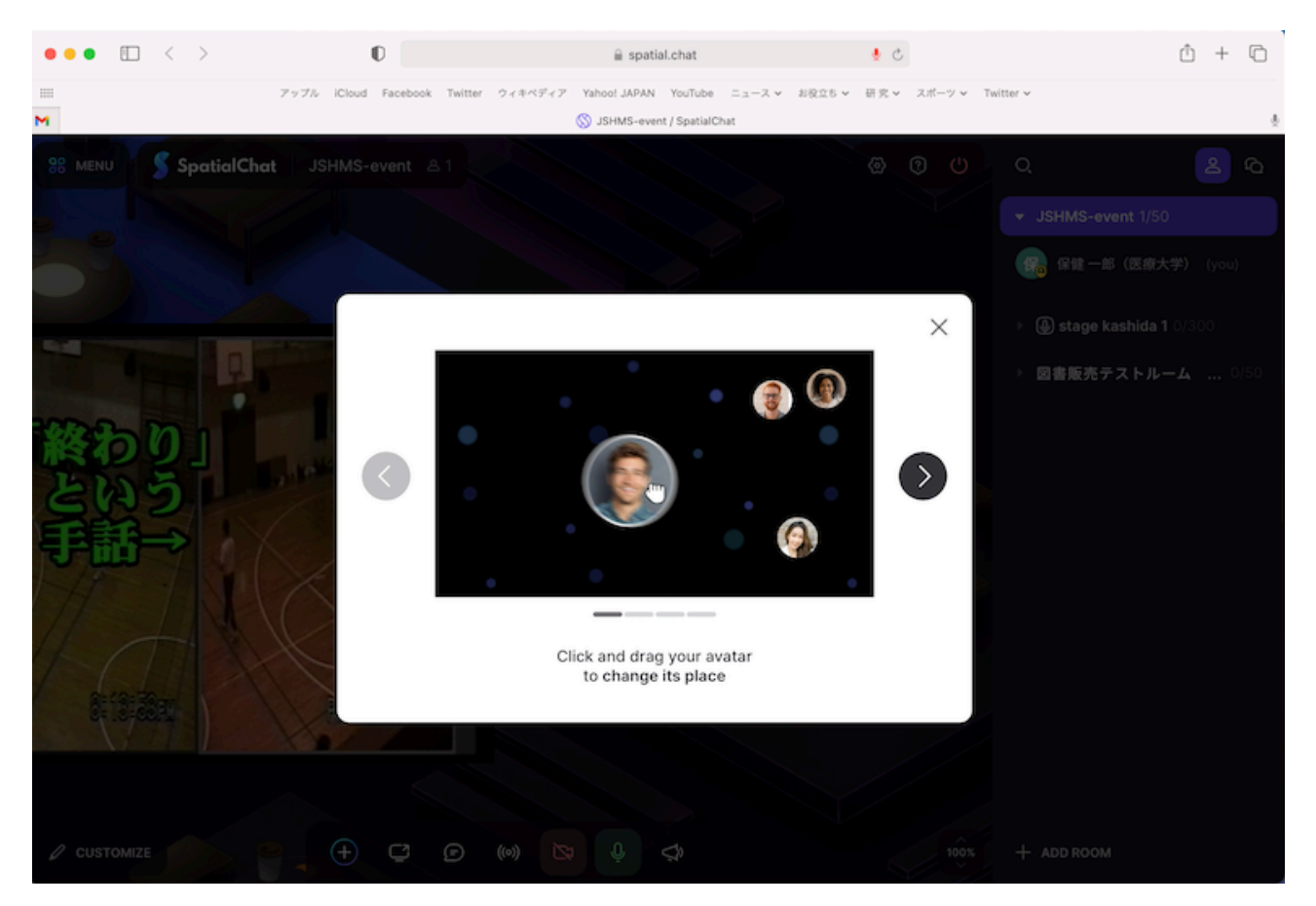

⑤懇親会メイン会場に入れました。左上の簡易版操作マニュアルを確認。

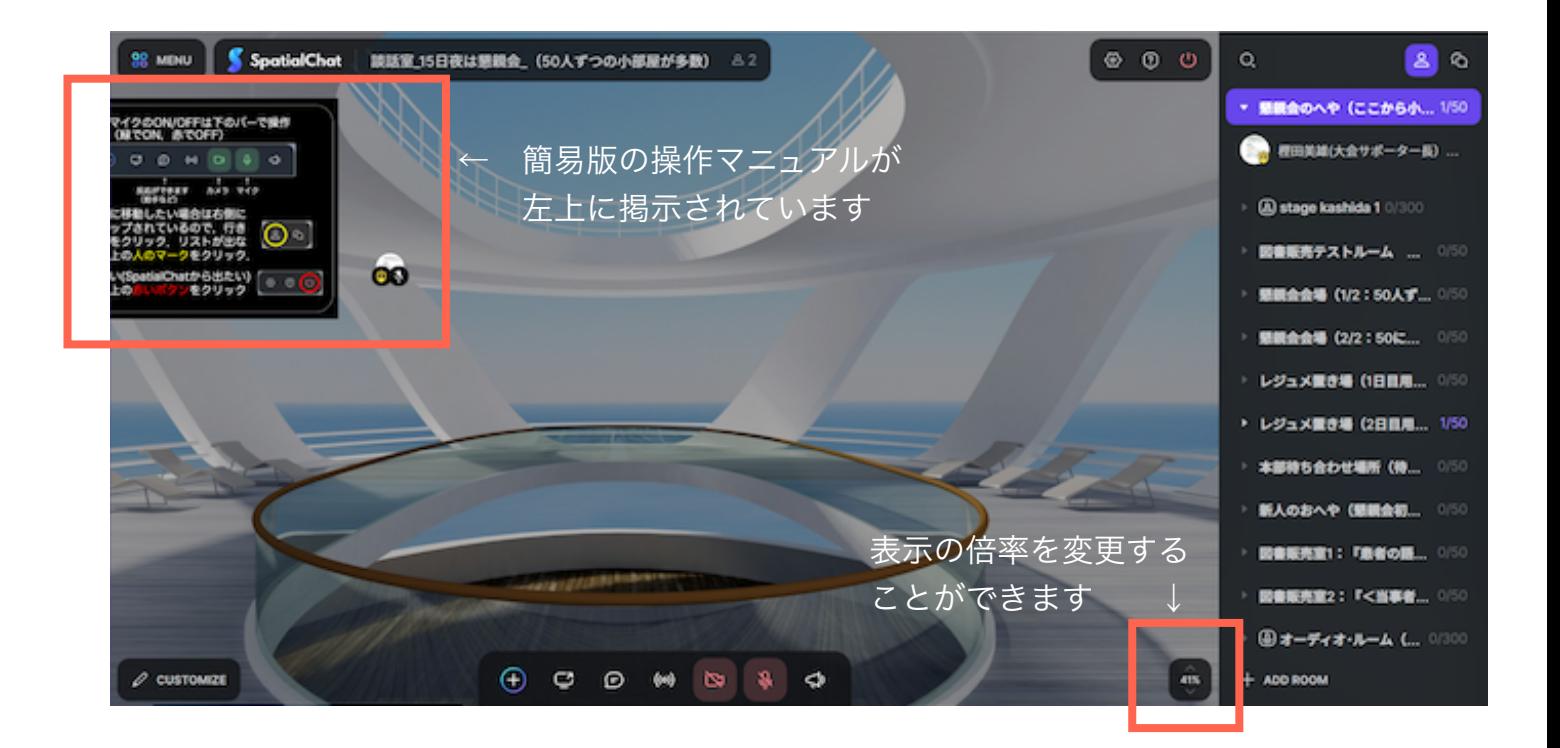

## ⑥下部のイラストで「拍手」などの反応をしてみて下さい

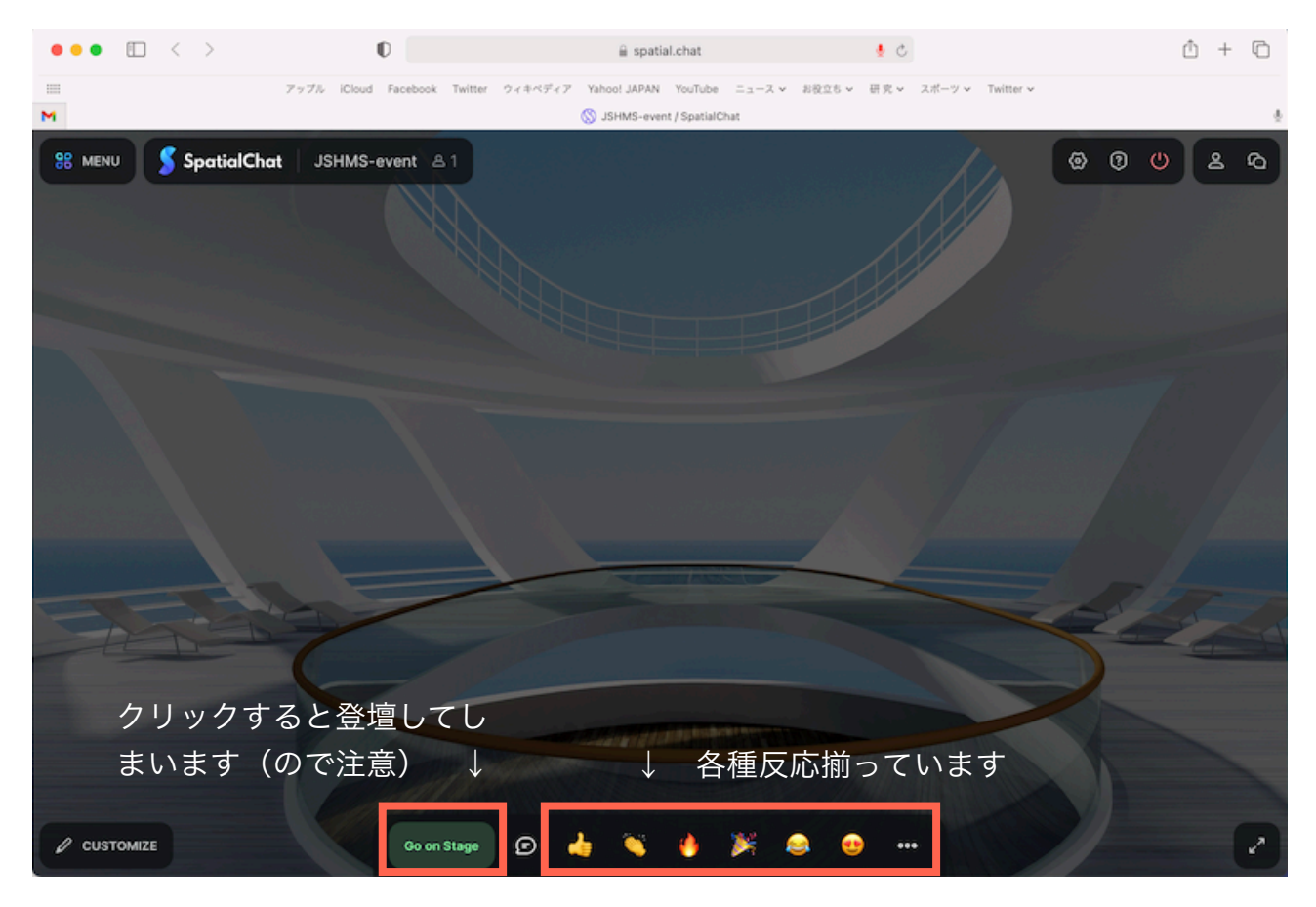

⑦他の部屋を回遊したい時は、右上をクリックして小部屋を表示。

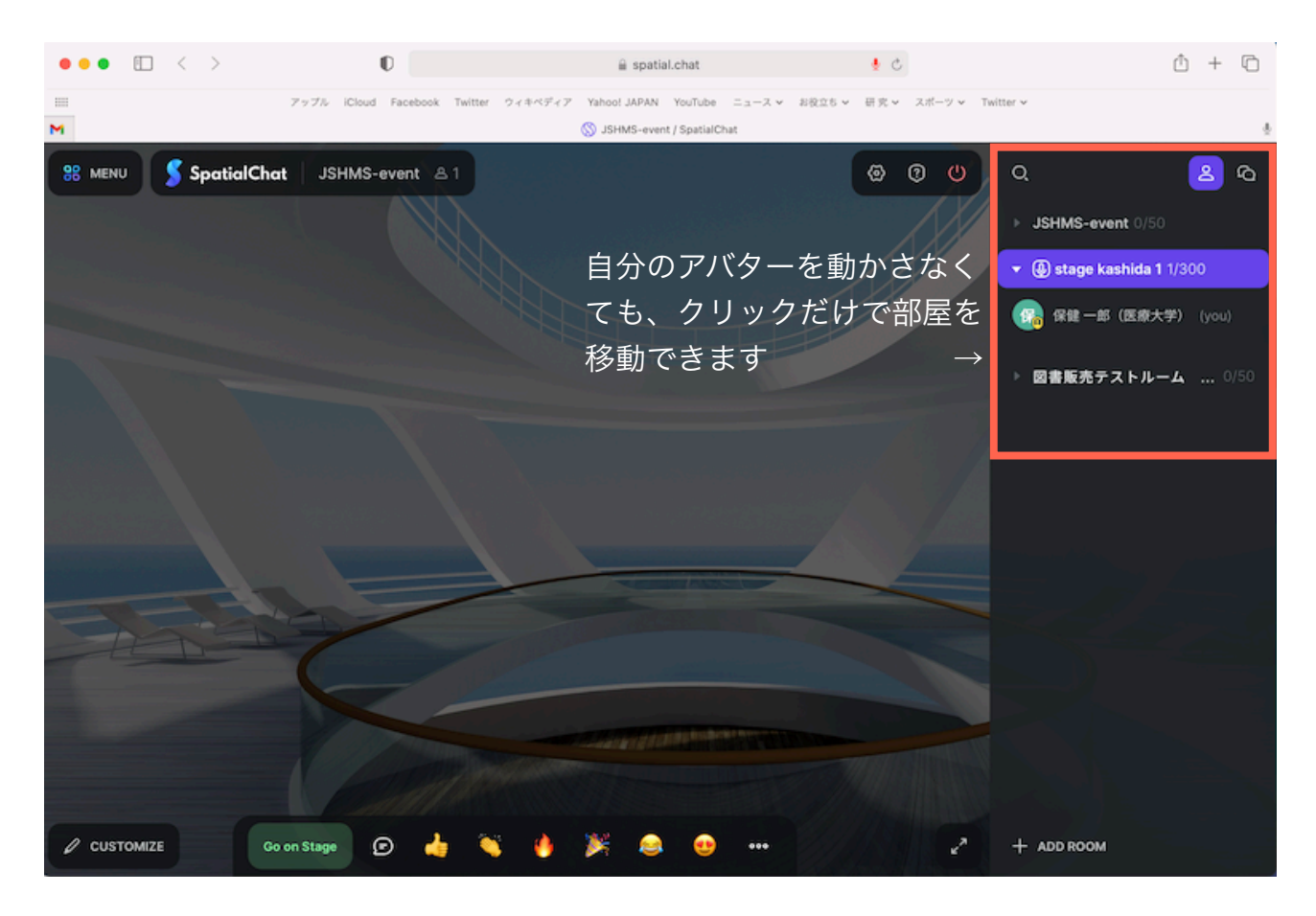

### ⑧部屋名をクリックし、好きな部屋に入室。

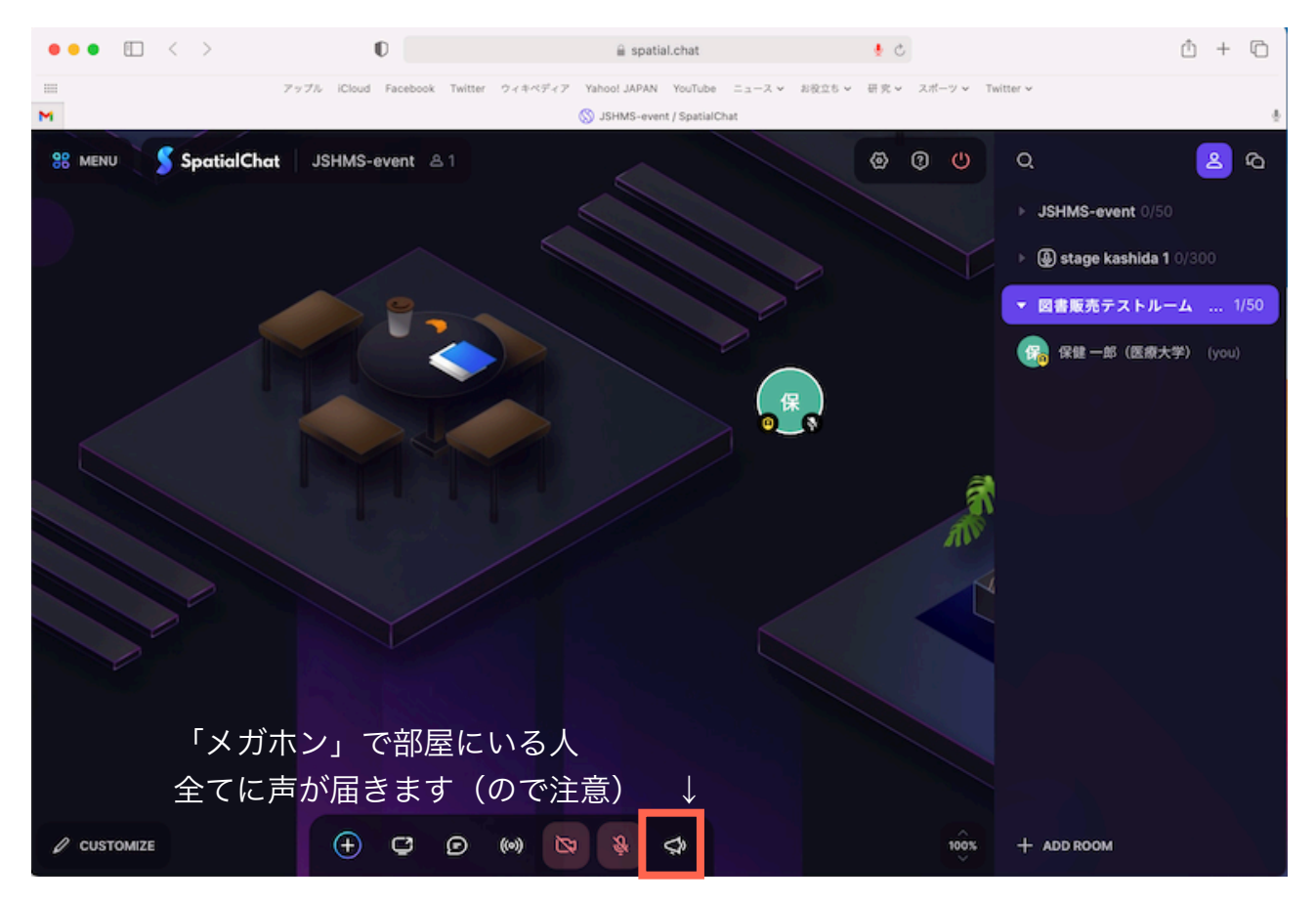

⑨入室している人が表示されるので、ポインタで触れて自己紹介を表示。

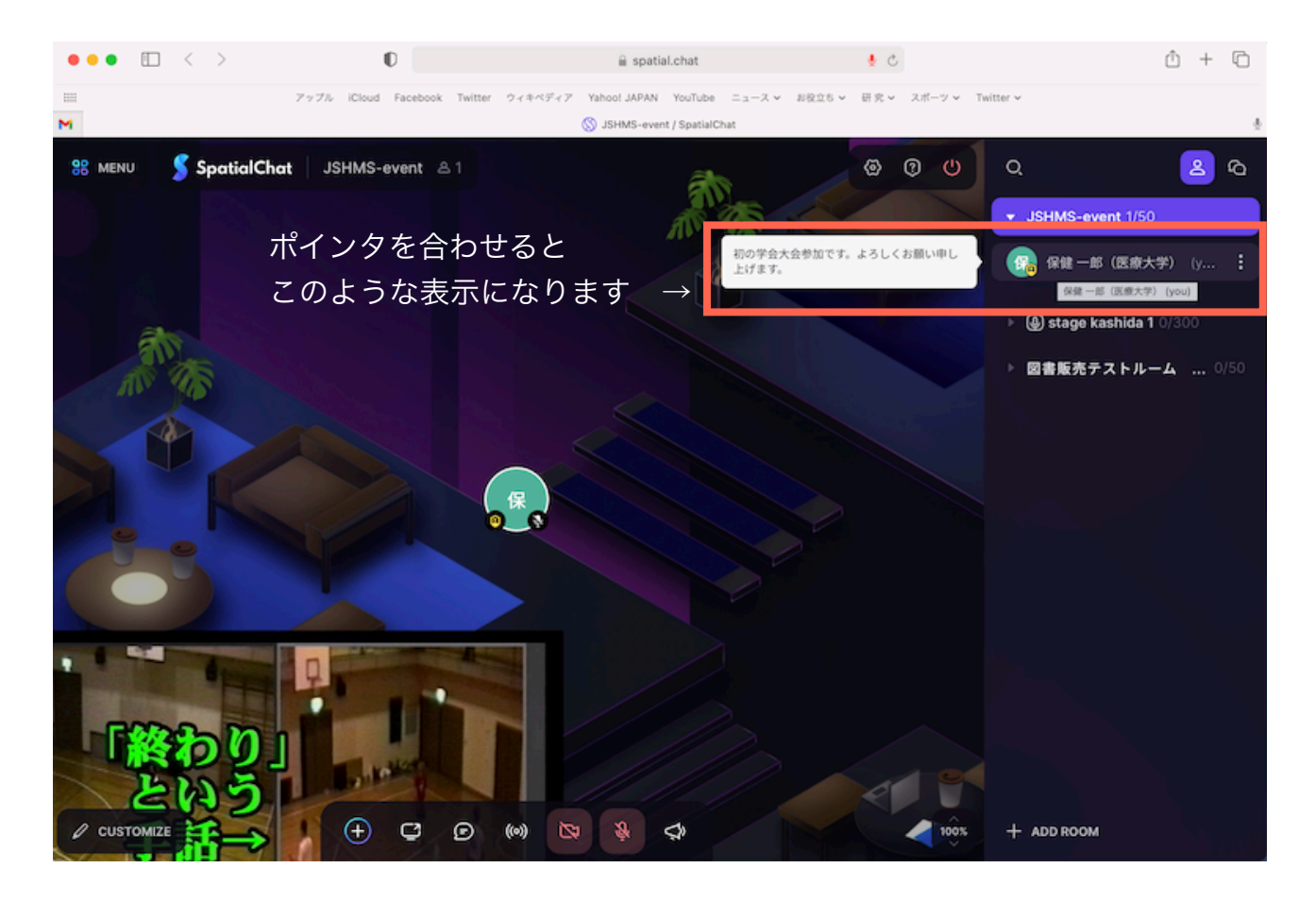

⑪右上の電源ボタンで退室できます。お疲れ様でした。

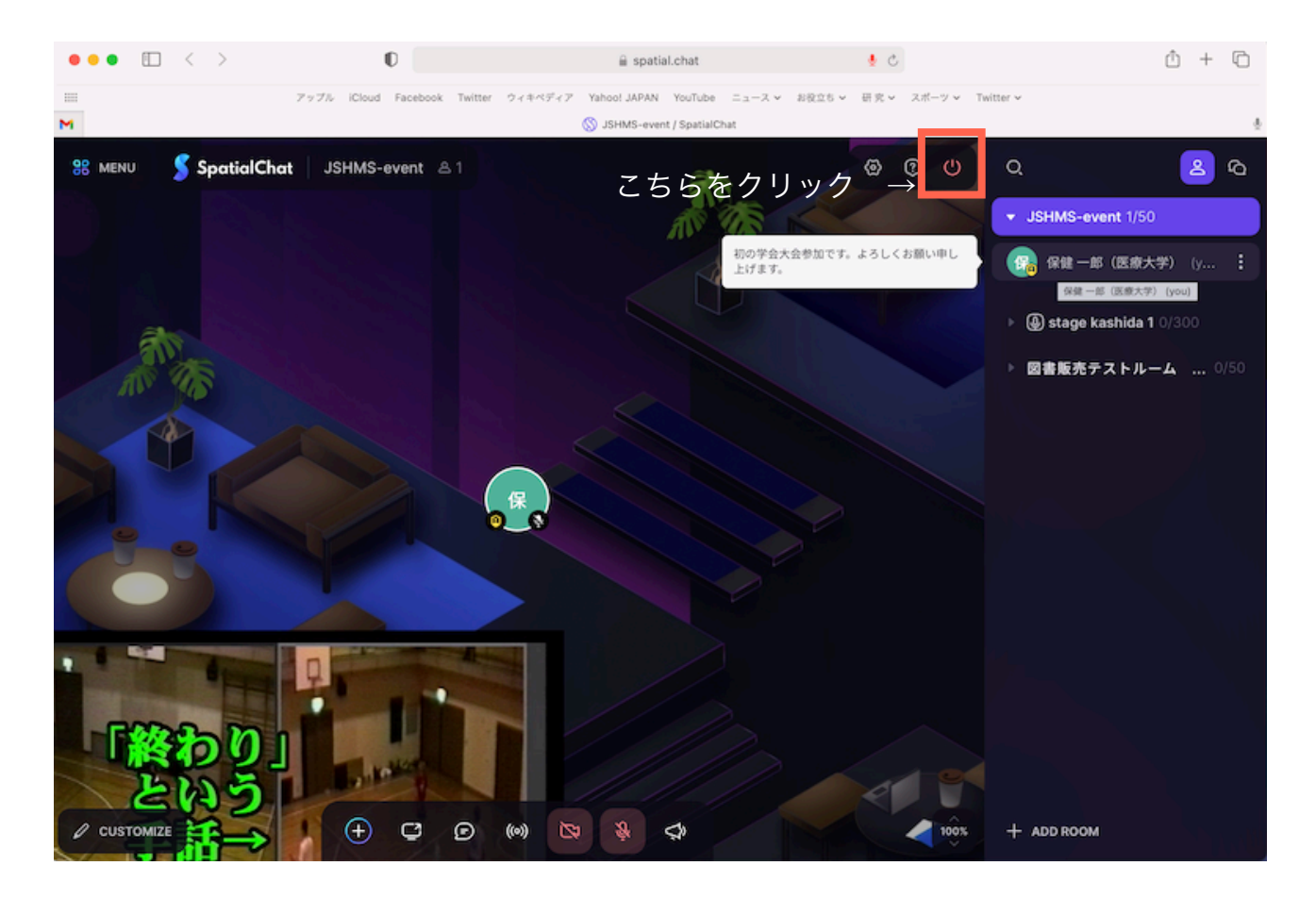